## 2023 年上海市高等学校信息技术水平考试试卷

二三级 C#程序设计及应用(模拟卷)

(本试卷考试时间 150 分钟)

# 一、单选题(本大题 10 道小题,每小题 1.5 分,共 15 分),从下面题目给出的 A、 B、C、D 四个可供选择的答案中选择一个正确答案。 1.假设在 C#中有一个自定义类 Myclass,其方法定义为 public void Hello(){…},创建 该类的对象 obj 的语句为"MyClass obj=new MyClass():", 那么可访问类 MyClass 的 Hello 方法的语句是  $A.$ obj. $Hello()$ ;  $B.$ obj $::$ Hello $()$ ; C. Myclass. Hello(); D. Myclass::Hello(); 2. 在 Windows 应用程序设计中,通过\_\_\_\_\_\_\_\_\_操作可以使一个窗体成为 MDI 窗体。 A.改变窗体的标题 B.设置窗体的最大最小化按钮 C.设置窗体的 IsMdiContainer 属性为 true D.设置窗体的 ImeMode 属性 3.在分支选择结构中,判断整型变量 x 的值在 1~4 之间,\_\_\_\_\_\_\_\_\_的写法是正确。 A. if  $(x) = 1$  &  $x \le 4$ B. if  $(x \geq 1$  and  $x \leq 4$ ) C.case 1 To 4 D.case  $x \geq 1$  & x 4. 改变窗体的标题,需修改的窗体属性是 A.Text B.Name C.Title D.Index 5.下面有关 for(e1;e2;e3)语句的描述,\_\_\_\_\_\_\_\_\_的说法是错误的。 A.使用 for 语句时,可以省略其中的某个或多个表达式,但不能同时省略全部 3 个表达 式 B. 在省略 for 语句的某个表达式时, 如果该表达式后面原来带有分号, 则一定要保留它所 带的分号 C.在 for 语句表达式中,可以直接定义循环变量,以简化代码 D.for 语句的表达式可以全部省略 6.疫情期间某小区实施封闭管控进行全员核酸检测,该小区内设置了多个核酸检测点同时

第 1 页, 共 9 页 26 (模拟卷)

提供检测服务,这种做法相当于计算机处理中的\_\_\_\_\_\_\_\_算法。 A.枚举 B.回溯 C.并行 D.迭代 7. 正确定义一个 10 行 20 列的二维整型数组的语句是 A. int $\lceil$  arr = new int $\lceil 10, 20 \rceil$ B. int $\lceil$  arr = int new $\lceil 10, 20 \rceil$ C. int[,] arr = new int[10,20] D. int[,]  $arr = new int[20;10]$ 8.下列递归函数 f(n) 的功能为计算 \_\_\_\_\_\_\_\_\_ 的值。 int f(int n) { if  $(n == 1)$  return 1; else return  $n + f(n - 1)$ ; } A.n+1 B.n  $C. n + (n-1)$  $D.n + (n-1) +$ 9.使用 Directory 类的\_\_\_\_\_\_\_\_\_方法,可以获取指定文件夹中的文件。 A.Exists( ) B.GetFiles( ) C.GetDirectories( ) D.CreateDirectory( ) 10. Windows 窗体程序中所有控件共同具有的属性是 A.Text B.Caption C.Name D.Autosize

#### 二、程序填空题(本大题 2 道小题,每空 2 分,共 20 分)。

- 1. 下列程序的功能是,输入某旅游景点某年12个月游客人数,要求:
	- (1)计算并输出该景点全年游客总人数和月平均人数;
	- (2)将12个月中大于等于月平均人数的月份归为旅游旺季,将小于月平均人数的月份

第 2 页, 共 9 页 26 (模拟卷)

归旅游淡季;分别统计旅游旺季、旅游淡季的月份数,计算月份数在全年中的比例; (3)求出旅游旺季游客最少的月份游客人数和旅游淡季游客最多的月份游客人数,以 及它们与全年平均人数的差值。并按下图格式输出。

说明: 可打开"C:\KS\程序填空题"项目文件进行调试填空。正确结果可参见C:\样张下 的程序填空题样例.exe。

```
\mathbf{P} Form1
                                                           主伪川
                     请输入1-12月份游客人数 (万人) (以空格分隔):
                     232532151220384535181318全年总人数: 29万人, 平均每月: 2.4万人
                     旅游旺季:5个月, 占比: 41.7%; 旅游淡季: 7个月, 占比: 58.3%
                     旅游旺季游客最少月份游客人数:2.5万人,比全年平均多0.1万人
                     旅游淡季游客最多月份游客人数:2.3万人,比全年平均少0.1万人
                                         计算
    private void button1 Click(object sender, EventArgs e)
     {
       string[] arr = textBox1.Text.Split(' ');
      int n = (1) \qquad;
      float[] numPerMonth = new float[n];
      float yearTotal = 0, monthAverage = 0for (int i = 0; i < n; i++)
\{numPerMonth[i] = \langle \rangle (2)
        yearTotal = yearTotal + numPerMonth[i]
       }
      monthAverage = (3)
      label2.Text = string.Format("全年总人数:{0}万人,平均每月:{1}万人", yearTotal,
                  monthAverage.ToString("F1"));
      float[1] a = new float[n];
      float[\mathbf b = new float[n];
      int ka = 0, kb = 0;
      for (int i = 0; i < n; i++)
         if ( (4) )a[ka++] = numPerMonth[i];
          else 
            b[kb++] = numPerMonth[i];
     label3.Text = string.Format("旅游旺季:{0}个月,占比:{1}%;旅游淡季:{2}个月,
占比: \{3\%", ka, (ka * 100.0 / n).ToString("F1"), kb, (kb * 100.0 / n).ToString("F1"));
     float mina, maxb;
    mina = a[0];
    for (int i = 1; i < ka; i++)
        if (a[i] \le mina) mina = a[i];
    maxb = b[0];
                 第 3 页, 共 9 页 26 (模拟卷)
```

```
for (int i = 1; i < kb; i++)
        if (b[i] > maxb) maxb = b[i];
     label4.Text = string.Format("旅游旺季游客最少月份游客人数:{0}万人,比全年平均多
{1}万人", mina, (mina - monthAverage).ToString("F1"));
     label5.Text = string.Format("旅游淡季游客最多月份游客人数:{0}万人,比全年平均少
{1}\overline{7} \overline{\wedge} ", maxb, ______(5) ______);
     }
```
2. 某公司年会抽奖环节抽奖规则是,由公司的10位领导从职工序号1~99中分别抽取1个 号码,构成获奖号码,下列程序模拟获奖号码的产生,并排序后输出。

```
■ Form2
                                                 \Box\times获奖号码为: 19 21 36 41 47 52 56 58 76 78
                                计算
   说明: 可打开"C:\KS\程序填空题"项目文件进行调试填空。正确结果可参见C:\样张下
的程序填空题样例.exe。
      private void button1 Click(object sender, EventArgs e)
       {
          label1. Text = "获奖号码为:
          int i, j, n= (1)string<sup>[]</sup> member=new string[99];
          for (i = 0; i \times 99; i++)if (2)member [i] = "0" + (i + 1). To String ();
               else 
                member[i] = (i + 1). ToString();
          int[\] prize = new int[10];
          Random rd = new Random();
          while (n<10)\{int k = (3);
              for (j = 0; j \le n; j++) // 剔除已抽出的获奖号
                 if (p \text{rise}[j] == k) break;
              if (j > n)\{第 4 页, 共 9 页 26 (模拟卷)
```

```
prize[n] = k;
                  (4) ;
 }
              if (n \ge 10) break;
 }
          Array. Sort (_____(5) ______);
          for (i = 0; i \le 10; i++)labell. Text \pm member [prize [i]]. ToString () + " ";
        }
```
#### 三、操作题

## (一)程序调试题(本大题共 4 道小题, 第 1 小题3处错、其他各有4处错。每 发现一处错误得 1 分、发现并改正一处错误得 3 分, 共 45 分)

打开 C:\KS**\**调试改错题 项目文件,调试改正程序中的错误,并按原文件名和位置保存。 正确结果可见C:\样张下的"调试改错题样例.EXE"。

改错方法:不允许增加或删除语句,但可以修改原语句,所修改的语句须在该语句尾加 上注释标记:"//\*\*\*\*\*\*\*\*\*\*"。

### 1. 调试改错题1

程序功能:某高校校园通行码有绿色、黄色、红色三种颜色,绿码可进校园,黄码经申 请可进校,红码需隔离后经申请方可进校。程序使用列表框选择出行情况和使用交通工具情 况,模拟校园通行码的生成。

出行情况:(1)到过A市生成红色通行码(无论使用何种交通工具)

(2)去过其他地方需根据使用交通工具来确定通行码

使用交通工具:(1)乘坐"G001"列车的乘客将生成红色通行码

(2)乘坐其他交通工具将生成黄色通行码 (3)自驾将生成绿色通行码

程序中有3个错误,请调试改正。

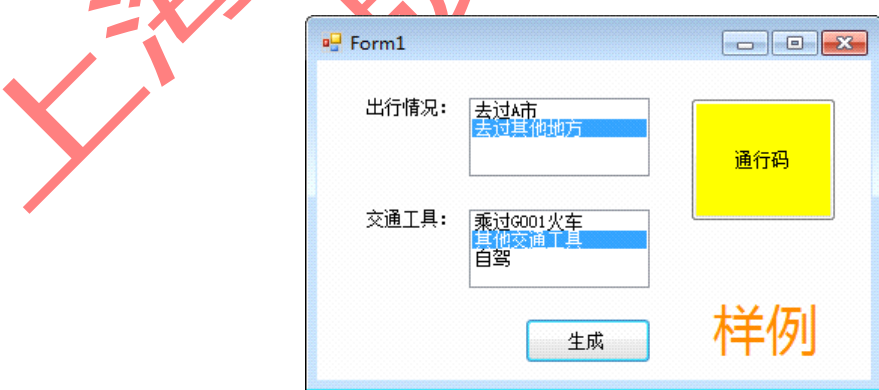

## 2. 调试改错题2

程序功能:使用条形图模拟某市A、B、C三个区新冠确诊人数可视化显示。要求输入3 个区新冠确诊人数,在窗体的可见区域内生成条形图显示新冠确诊人数比例。程序运行效

第 5 页, 共 9 页 26 (模拟卷)

果如下图所示。程序中有4个错误,请调试改正。

提示: 为了在窗体可见区内将条形图显示完整, 可以规定输入的三个数中最大的那个 数表示最长的条(对应最多输出20个"■")。因此,要在绘制时对输入的数据进行判断,若 最大数超过20,要计算缩放比例,并按这个缩放比例,重新计算3个数对应的"■"个数。

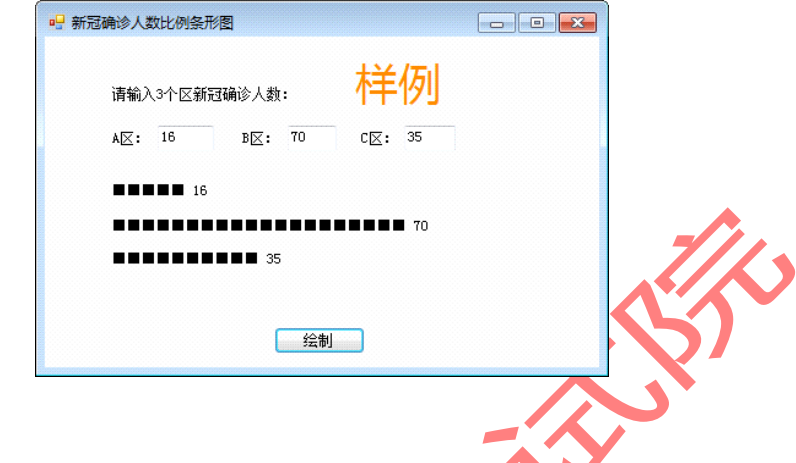

## 3. 调试改错题3

程序功能:十进制整数转换成二进制数,方法是除2反序取余,程序采用递归算法实现。 递归函数可描述为:

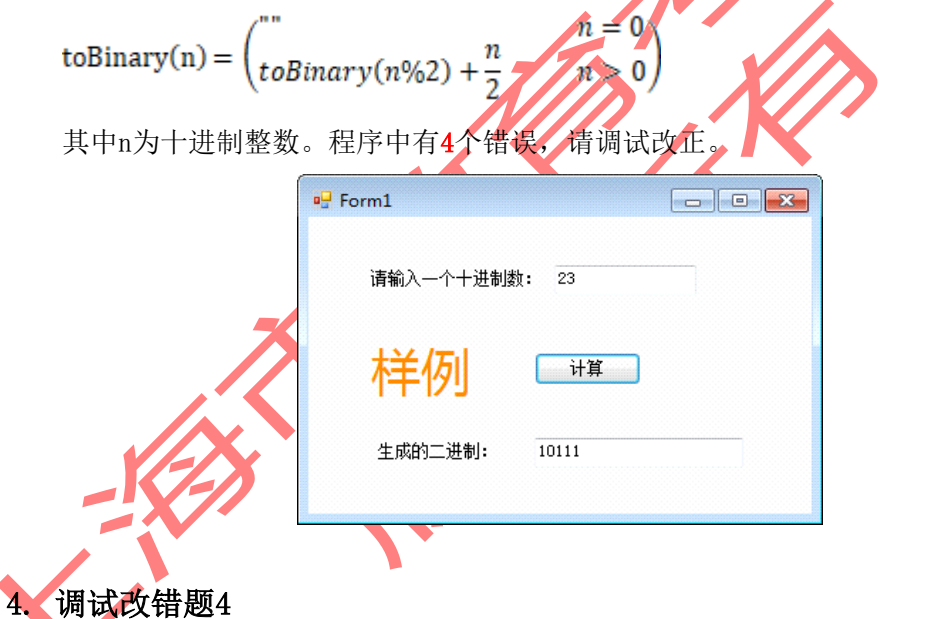

程序功能:模拟含验证码的登录界面,用户输入正确的用户名(Student)和密码(123456) 后,还需要在限定时间内输入正确的验证码,才能够成功登录。"获取验证码"(验证码由5 个大写字母组成)按钮可以点击多次。程序中有4个错误,请调试改正。

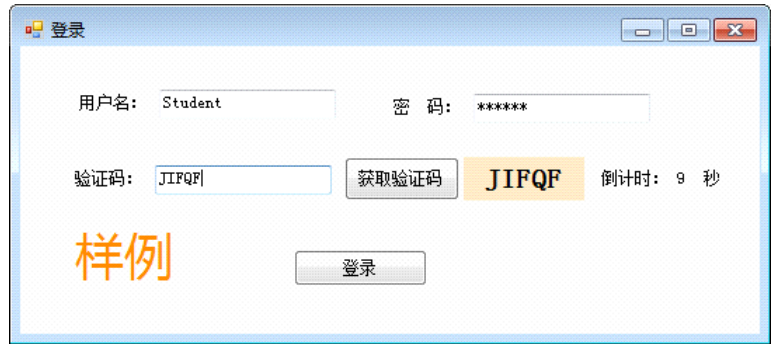

## (二)编程题(70分)

参照样例"编程题E样例.exe", 编写一个完整的程序, 要求如下:

1.保存要求(3分)

在**C:\KS** 下创建名为**"CSNETE""**的项目。

#### 2.Form1界面设计要求(7分)

在Form1窗体上建立"应用"、"数据库"和"绘图"主菜单,单击"数据库"打开Form3窗体; 单击"绘图"打开Form2窗体; 在"应用"主菜单项下有"重置"、"退出"菜单项, 单击"退出"菜单 项,终止程序运行,关闭全部窗口;Form1窗体的标题为"上海市高校信息技术水平考试:**C#** 程序设计"。

#### 3. Form1窗体编程要求(10分)

程序功能: 模拟某超市促销打折价格计算。

(1) 在Form1窗体上放置文本框、组合框、标签和命令按钮。组合框1对应饼干口味, 属性值为"牛奶口味"、"抹茶口味"和"芝士口味",对应的价格在组合框2内,分别为18、20、 22,组合框2随组合框1联动变化,组合框2不可单独选择。

(2)点击单选按钮,在"同款饼干满三袋打八折"或"商品总价满100减30"两种促销活动 二选一,将在文本框中显示总价及每袋到手价《到手价=总价/购买袋数)。

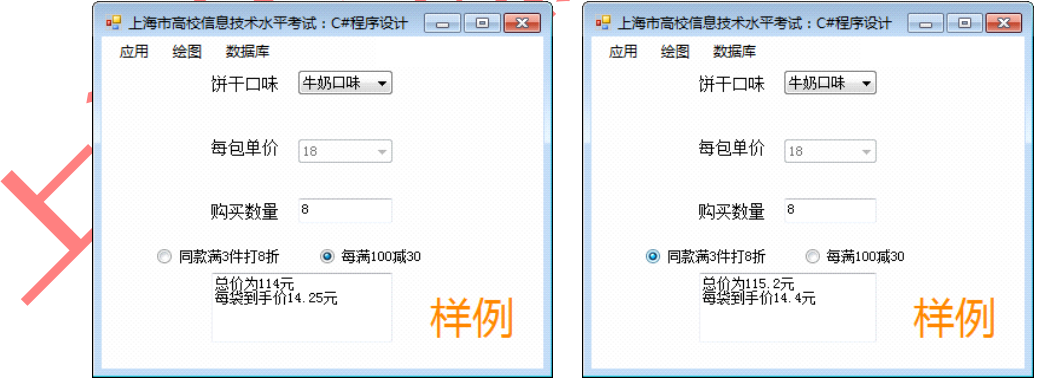

(3)单击"重置"菜单项,将组合框1、组合框2显示首项,商品总价文本框清空,单选 按钮都设为未选中。单击"退出"菜单项,关闭Form1窗体。

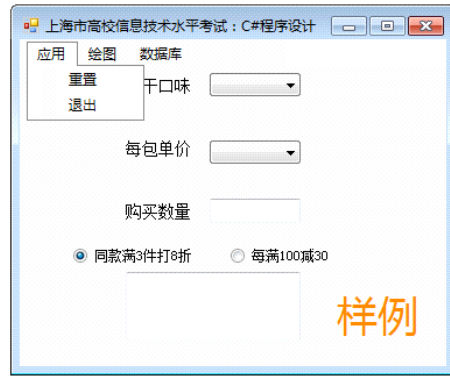

## **4**.**Form2**窗体编程要求(15分)

(1)Form2窗体的标题为"绘图窗口"、在Form2窗体上设置画布PictureBox以及"绘图"和 "关闭"两个命令按钮,并参照样例放置分组框、标签和文本框。

(2)单击"关闭"按钮,返回Form1窗体。

(3)在文本框内输入相应的数据后,单击"绘图"命令按钮,首先计算总票数及各类门 票的百分比,然后根据各种类型门票所占的比例,绘制柱形图(说明:各部分颜色能区分、 显示效果与样例相似即可)。

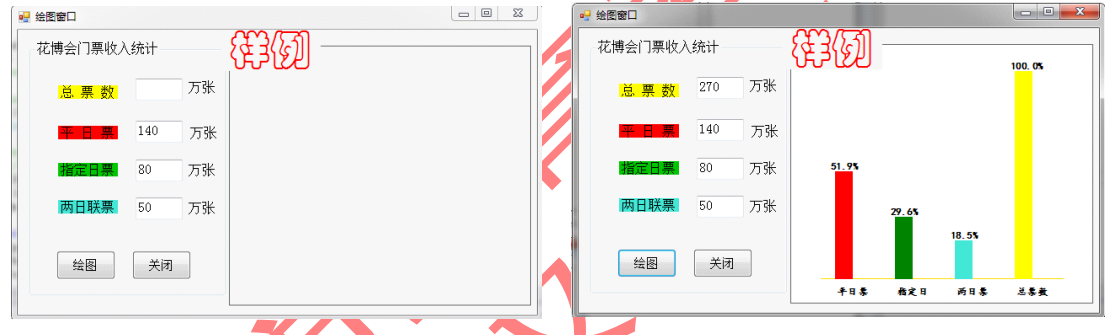

#### **5**.**Form3**界面设计要求(15分)

在Form3窗体下部放置"首播平台查询"、广首播平台删除"两个分组,参考样例,在"首播 平台查询"分组和"首播平台删除"分组中分别添加标签、文本框和命令按钮;在Form3窗体上 部添加DataGridView控件; 在Form3窗体上添加"显示播放信息"、"返回"两个菜单命令;窗体 标题为"数据库访问",界面如样例所示。

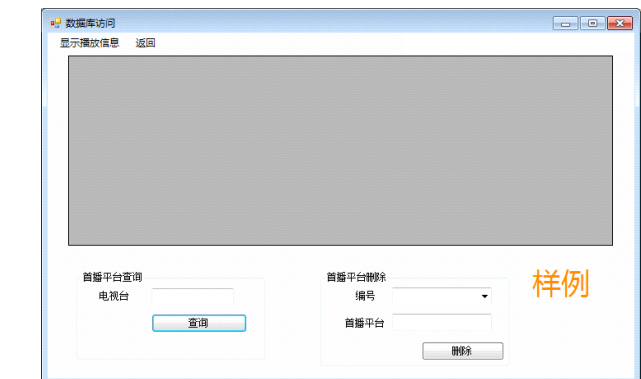

## **6**.**Form3**窗体编程要求(2**0**分)

在**C:\KS**下有一数据库文件"**play.accdb**",包含数据表"电视剧表"和"播放信息"。"电视剧

第 8 页, 共 9 页 26 (模拟卷)

 $\blacktriangle$ 

表"表结构:编号(文本型)、剧名(文本型)、导演(文本型)、主要演员(文本型)、类型 (文本型)。"播放信息"表结构:编号(文本型)、首播平台(文本型)、首播时间(日期/时 间)。

连接字符cstr =@"provider=microsoft.ace.oledb.12.0;data source= play.accdb";

#### 具体设计要求如下:

(1)单击"返回"菜单命令,关闭Form3、返回Form1。

(2)单击"显示播放信息"菜单命令,在dataGridView控件显示数据库中"播放信息"表的 所有内容, 如下图所示。

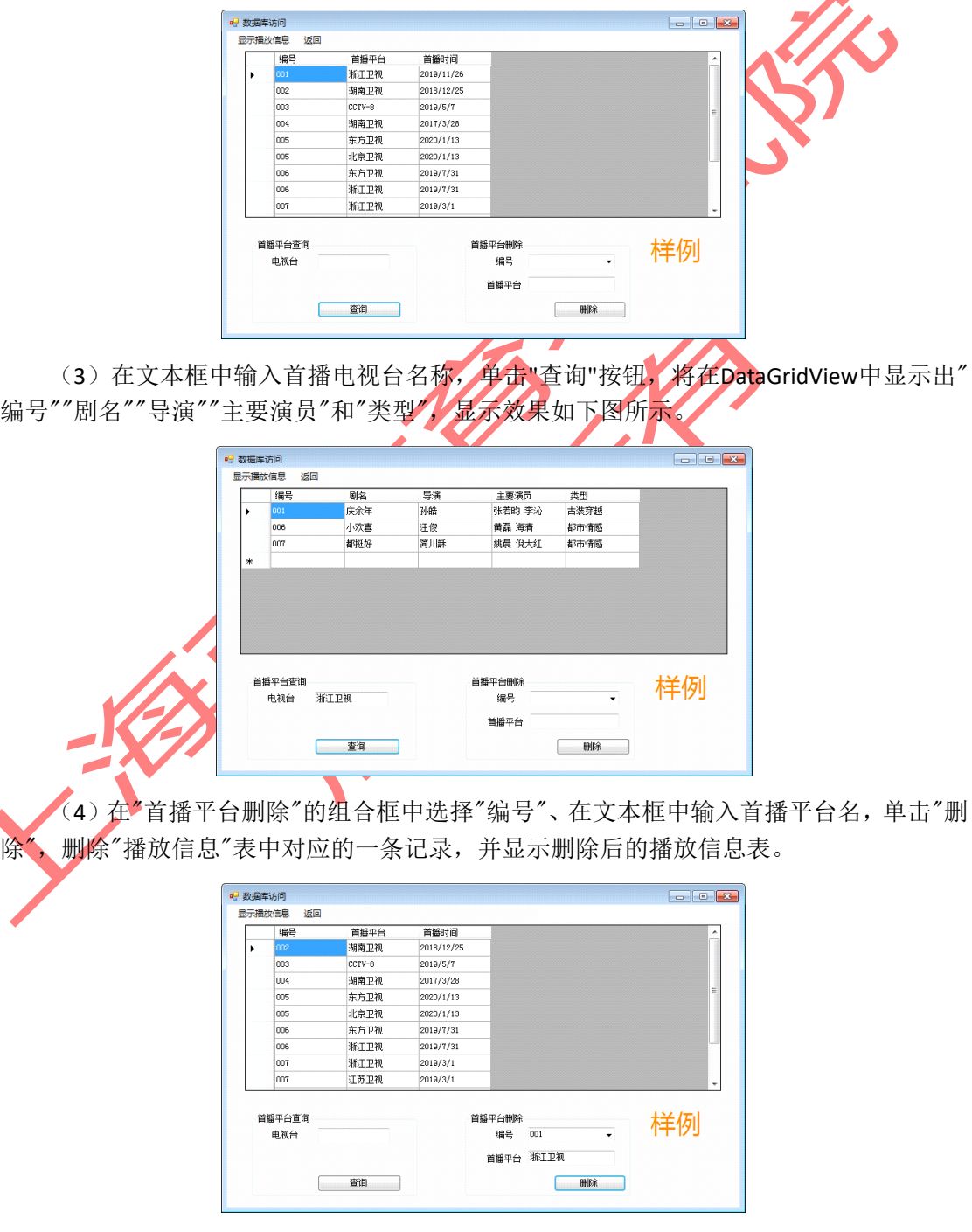

第 9 页, 共 9 页 26 (模拟卷)